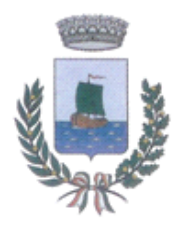

**Comune di GABICCE MARE** Provincia di Pesaro e Urbino

# **Comunicazione per Versamento Imposta di Soggiorno Mese di GIUGNO**

Buongiorno,

si ricorda che **dal 1 al 15 Luglio** dovrà essere versata al Comune di Gabicce Mare l'imposta di soggiorno relativo al mese di Giugno.

#### **Promemoria coordinate e Modalità per versamento:**

 Bonifico bancario presso la Tesoreria del Comune di Gabicce Mare, Riviera Banca di Credito Cooperativo di Rimini e Gradara:

 **IBAN: IT96B 08995 68320 000000090794**

 **ABI: 08995 – CAB: 68320 – CIN: B – CONTO: 000000090794**

 Versamento diretto in Tesoreria Riviera Banca di Credito Cooperativo di Rimini e Gradara: è possibile versare in Tesoreria - Filiale di Gabicce Mare senza costi aggiuntivi.

#### **Istruzioni:** ISU GEIOIN.

### **PER COLORO CHE USANO IL GESTIONALE MESSO A DISPOSIZIONE DAL COMUNE IN MODALITA' "GESTIONE CLIENTI" o MODALITA' "GESTIONE BOOKING".**

- **1)** Accertarsi di aver inserito tutte le quietanze dei soggiornanti nel mese di Giugno;
- **2)** Creare la dichiarazione relativa al bimestre Giugno/Luglio cliccando in **"dichiarazioni"** "2022/1 [Giu. -Lug."](https://servizi-onlinecom.serversicuro.it/gabicce-mare/soggetti.php?codice=dichiarazioni#%23) > "crea dichiarazione";

**3)** Entrare all'interno della dichiarazione creata e selezionare **"compila dichiarazione" "compila automaticamente la dichiarazione"** per aggiornare i dati della dichiarazione con le quietanze inserite nel mese di Giugno;

**4)** Cliccare nell'icona raffigurante una stampante;

**5)** Stampare la seconda pagina per effettuare il pagamento.

**6)** Una volta effettuato il versamento, tornare all'interno della dichiarazione ed inserire la data, modalità di pagamento utilizzata, importo ed eventuale CRO (codice riferimento operazione composto da 11 cifre, o 15 cifre per i bonifici postali, con il quale si identifica l'operazione bancaria) e cliccare su **"conferma".**

I riquadri riferiti al versamento sono doppi in quanto fanno riferimento al mese di Giugno e Luglio; compilare quindi solo la prima riga in quanto la seconda riga dovrà essere compilata per il versamento del mese di Luglio.

### **PER COLORO CHE USANO ALTRE MODALITA' DI GESTIONE DELL'IMPOSTA DI SOGGIORNO MA CHE VOGLIONO INSERIRE I DATI NEL SOFTWARE MESSO A DISPOSIZIONE DAL COMUNE PER CREARE L'ORDINATIVO DI PAGAMENTO.**

**1)** Creare la dichiarazione relativa al bimestre Giugno/Luglio cliccando in **"dichiarazioni" ["2022/1 Giu. -Lug."](https://servizi-onlinecom.serversicuro.it/gabicce-mare/soggetti.php?codice=dichiarazioni#%23) "crea dichiarazione";**

**2)** cliccare **["2022/1 Giu. -Lug."](https://servizi-onlinecom.serversicuro.it/gabicce-mare/soggetti.php?codice=dichiarazioni#%23)** ed inserire per il mese di Giugno gli ospiti ed i pernottamenti totali imponibili all'imposta di soggiorno (distinti per mese) e cliccare sul baffo **""** per confermare i dati inseriti*;*

**3)** Selezionare l'icona raffigurante una stampante;

**4)** Stampare la seconda pagina per effettuare il pagamento.

**5)** Una volta effettuato il versamento, tornare all'interno della dichiarazione ed inserire la data, modalità, di pagamento utilizzato, importo ed eventuale CRO (codice riferimento operazione composto da 11 cifre o 15 cifre per i bonifici postali con il quale si identifica l'operazione bancaria) e cliccare su **"conferma".**

I riquadri riferiti al versamento sono doppi in quanto fanno riferimento al mese di Giugno e Luglio; compilare quindi solo la prima riga in quanto la seconda riga dovrà essere compilata per il versamento del mese di Luglio.

## **PER COLORO CHE USANO LA MODALITA' CARTACEA PER LA GESTIONE DELL'IMPOSTA DI SOGGIORNO E CHE NON UTILIZZANO IL SOFTWARE MESSO A DISPOSIZIONE DAL COMUNE PER LA COMPILAZIONE DELLA DICHIARAZIONE BIMESTRALE ON-LINE.**

Per coloro che preferiscono gestire l'imposta di soggiorno in modalità cartacea, dovranno effettuare il versamento dell'imposta di soggiorno conteggiando le quietanze imponibili compilate per il mese di Giugno.

Pertanto dovrete sommare il numero totale dei pernottamenti registrati soggetti ad imposta per il mese di Giugno e moltiplicarlo per la tariffa d'imposta.

Per le modalità di pagamento si rimanda alla pagina iniziale nella sezione *"Promemoria coordinate e Modalità per versamento"*.

Per qualsiasi informazione è possibile contattare l'Ufficio Tributi al numero 0541/820639 oppure tramite posta elettronica al seguente indirizzo: tributi3@comune.gabicce-mare.pu.it. Cordiali Saluti,

# UFFICIO TRIBUTI

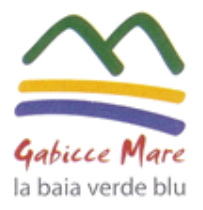

**Comunedi Gabicce Mare** Via Cesare Battisti, 66 I-61011 Gabicce Mare (PU) tel. +39.0541.820611 fax +39.0541.953741 p.iva 00262320419 www.comune.gabicce-mare.ps.it

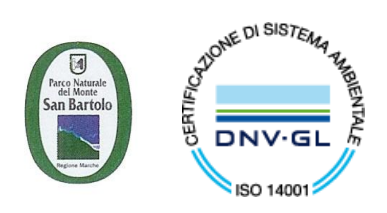